## Student - How to Submit a Dual Enrollment Funding Application

- Login to your GAFutures account at <u>www.gafutures.org</u>. You must have a complete profile which includes your full name, date of birth, social security number and list Walton as your high school. Failure to have any of those items, will prevent you from completing your form.
- 2. On the left side of the main page, click on "My Dual Enrollment Profile".

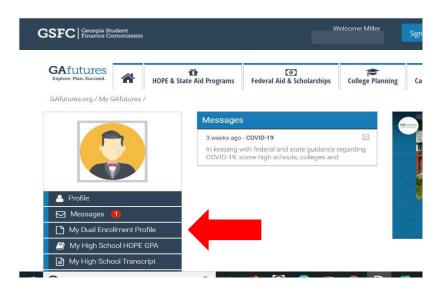

3. Click on "The upcoming 2020-2021" in blue in the middle of the page.

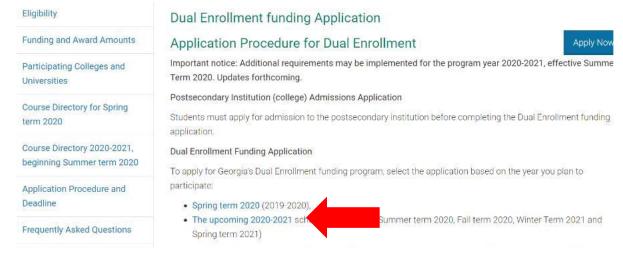

Choose "Apply for Dual Enrollment"

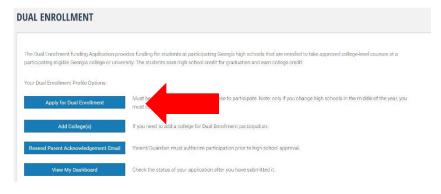

**DUAL ENROLLMENT APPLICATION** Return to My Dual Enrollment Profile A new application must be completed and submitted each year you plan to enroll in college with Dual Enrollment. Refer to the Dual Enrollment Course Directory for approved courses which you may enroll and receive Dual Enrollment funding. Your counselor may approve courses up to the per term maximum of 15 semester or 12 quarter hours. A new application must be completed and submitted each year you plan to enroll in college with Dual Enrollment. Refer to the Dual Enrollment Course Directory for approved courses which you may enroll and receive Dual Enrollment funding. Your counselor may approve courses based on your eligibility. I understand that failure to enroll in and pass designated courses may result in my not graduating with my class. I understand that any credits earned under this program may or may not be transferable to a University System or other College; this is determined by the college transferring into. I also understand that any refund resulting from withdrawal from a college will be returned to the Georgia Student Finance Commission. Further, I authorize the colleges(s) named below to forward a transcript of my grades to my high school. An asterisk (\*) indicates a required field. Student Demographics @ D • Student's Email Address Parent/Guardian Email Address \* Confirm Parent/Guardian Email Address \* Parent's email address must be different than the student's email address. ☐ Check this box if your parent/guardian does not have an email address. ② High School Are you attending High School or Home Study? \* High School \* Walton High School - 111987 I plan to enroll in Dual Enrollment course(s) during the school year | Select School Year During the school year I selected, I will be in the Select Grade College Selection Select the school year you plan to take Dual Enrollment course(s) to see participating college(s) or universities. **Participation Agreement** Student must complete acknowledgements before participating. After your acknowledgement is completed, your parent/guardian will be notified for parent/guardian acknowledgement. Review and check each box The student must apply for admissions and be accepted by the college (postsecondary institution) as a Dual Enrollment Dual Enrollment funding is capped at a total of 30 semester/45 guarter paid hours. The per term maximum is 15 semester The student and parent/quardian must discuss with the high school advisor; Dual Enrollment expectations and responsibilities in conjunction with the student's graduation plan. The student must provide the advisor with proof of acceptance into the postsecondary institution and receive approval from the advisor before any course/schedule changes All attempted postsecondary courses and grades become a part of the student's permanent high school and college academic history and transcript records. Be aware of your schedule - courses taught on the college campus follow the college calendar and courses taught on the Lacknowledge, once I, the student, reach the 30 semester or 45 quarter paid hours Dual Enrollment funding cap, I may qualify to receive HOPE Grant Bridge funding. Should I qualify and accept HOPE funding, the credit hours funded by HOPE Grant will be applied toward the HOPE & Zell Miller Grant 63 semester Paid Hours limit and toward the HOPE & Zell Miller Scholarship 127 semester or 190 quarter Combined Raid-Hours limit. Student must meet HOPE Grant eligibility requirements. For questions, discuss this option with your Collegiet's Financial Aid Office.

5. Complete and acknowledge the required information. You will electronically sign the form and submit.

Lecrtify that the information reported and on any other document or writing in connection with this application is true, correct and complete to the best of my/our knowledge. Lauthorize release and exchange of information between the Georgia Student Finance Authority, educational institutions, and educational state agencies, and agree that such information exchanged may include financial, enrollment, academic status, identification, legal residency, and location information necessary to assure proper administration of this programs. Lunderstand that any willfully false statements made for the purpose of enabling the student to establish eligibility for, or to wrongfully receive, state student aid funds, may be subject to fine or imprisonment, or both, herein may states in the purpose of the building are student to establish engoing for or to what false sweet sudent and runs, may be sugget, to fine of improviment, or but, necessit as proceed to fine or interest to proceed to fine or interest to proceed to fine or interest to proceed to fine or interest to proceed to fine or interest to the false whether the proceeding is the proceeding the proceeding is the proceeding in the proceeding is the proceeding in the proceeding is the proceeding in the proceeding is the proceeding in the proceeding is the proceeding in student, to forward a transcript of the proceeding is the proceeding in student, to forward a transcript of the proceeding is student. Student Signature \* Last Name signed: 04/15/2020

6. You will submit your form and the next page will show "Your Application ID". Write it down! Your parents will receive an email to complete the "Parent Acknowledgement". This MUST be done or your classes will not be paid for and you will get a bill for them.

## **DUAL ENROLLMENT APPLICATION**

Return to My Dual Enrollment Profile

## Thank you for your Dual Enrollment funding Application!

Your Application ID is DE

An email has been sent to your parent/guardian's email address, as provided in your application, with instructions for acknowledging your Dual Enrollment funding Application and participation.

- Your parent/guardian must complete the Parent Acknowledgement for your Dual Enrollment funding Application prior to you being able to enroll in Dual Enrollment courses.
- Once your parent/guardian submits the acknowledgement, your High School and the College you plan to attend must approve your application.
- If you have not submitted an admissions application to the college(s) you want to participate in Dual Enrollment, visit the college website to apply.

After your parent/guardian, acknowledges your application, you can monitor the progress of your application by selecting the My Dual Enrollment Profile link after signing in to GAfutures. If your parent does not have an email address, have them visit GAfutures.org/DEparent to complete the agreement.

- 7. Document the Application ID number and give it to your parent/guardian. (write it down, text it, email it, etc.) You can always log back into your GAFutures account to get it, but it will be easier if you go ahead and write it down and give it to them.
- 8. Follow up with your parent/guardian to make sure they received the email. It will be from the email listed below.

noreply@gsfc.org
<https://www.gafutures.org/lmages/logo-temp.jpg>

Dear Parent / Guardian,